## デジタル低周波発振器(Digital OSC)

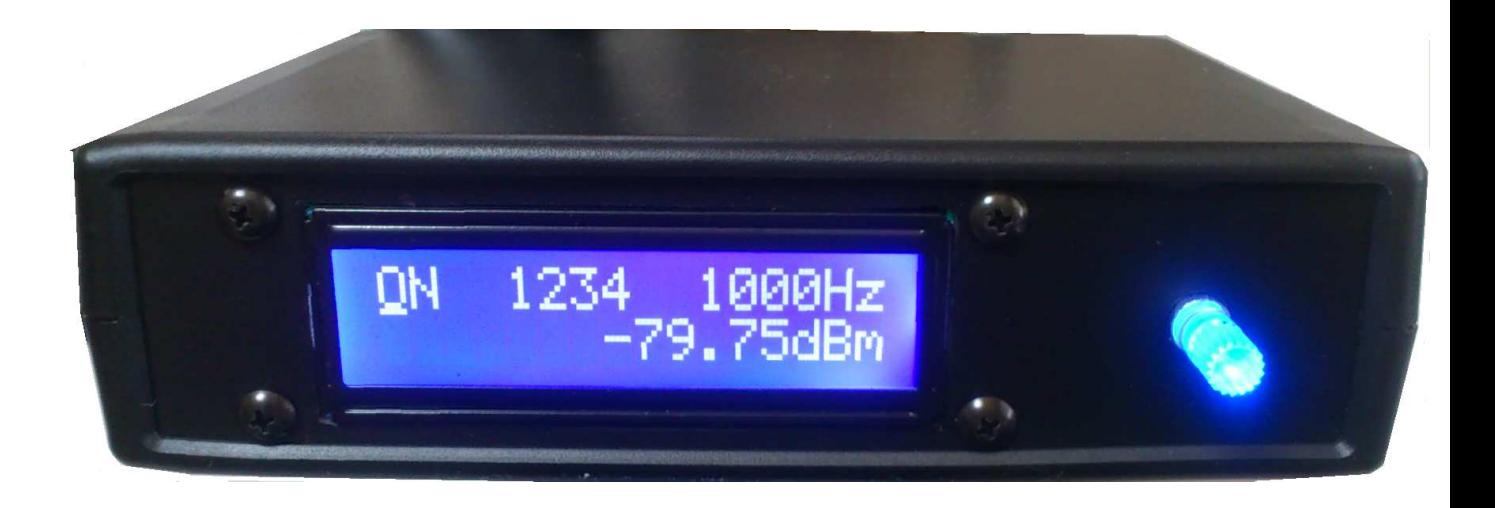

型番 Digital OSC V1.00

## ●概要

この装置は正弦波を任意の周波数と出力レベルをパネル操作、または USB から操作できる 装置です。 設定可能周波数範囲 0~32kHz (1Hz ステップ) 出力レベル範囲 -80dBm~+16dBm (0.25dB ステップ) \*600Ω負荷時 出力インピーダンス 600Ω サイズ (W150mm、D110mm, H40mm) 外部アクセス方式<br>
USB 仮想 COM (COM ポートとしてアクセス) 雷源  $AC100\sim240V$ 付属品 電源ケーブル、USB ケーブル

背面

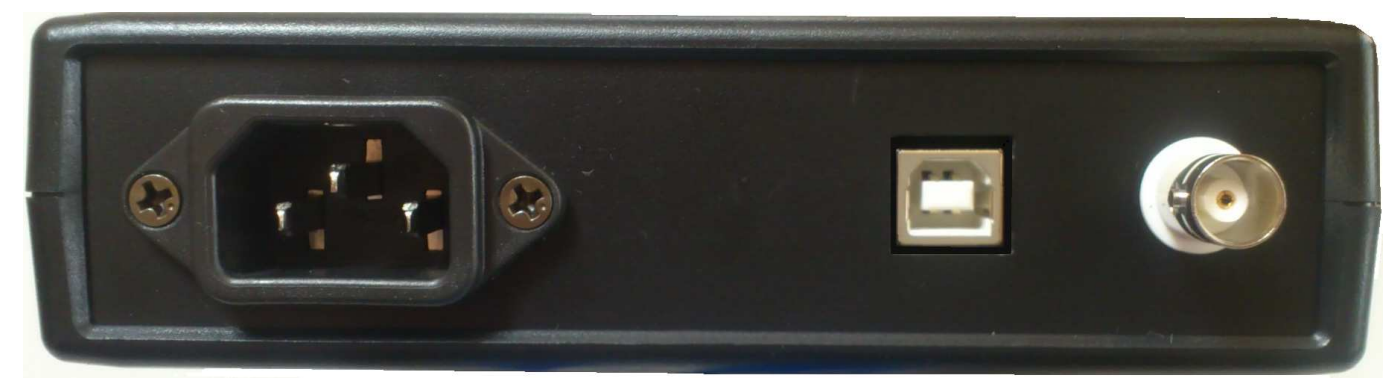

●パネル操作方法

すべての操作はジョグダイヤルにて行います

- 出力 ON/OFF ジョグダイヤルを回してカーソルを一番左上に移動します。 ジョグダイヤルを押すことによって出力の ON/OFF を切り替えます。
- 周波数変更 ジョグダイヤル回して変更したい周波数の桁へカーソルを移動します。 ジョグダイヤルを押すことでカーソルが点滅します。 ダイヤルを回すと周波数の変更ができます。 もう一度ダイヤルを押すとカーソル移動ができます。
- レベル変更 ジョグダイヤルを回して変更したいレベルの桁へカーソルを移動します。 ジョグダイヤルを押すことでカーソルが点滅します。 ダイヤルを回すとレベルの変更ができます。
- メモリ設定 メモリは1234の 4 点設定できます。 周波数、レベルを設定した後、カーソルを1234のどれかのメモリ番号に移動します。 1 秒以上ダイヤルを長押しすると番号が点滅してメモリに記録されます。
- メモリ読み出し カーソルを1234のどれかのメモリ番号に移動します。 ボタンを押すと設定した周波数、レベルを読み出します。

●リモートコントロール仕様

本機の USB を接続したあとドライバのインストールで、(mchpcdc.inf) 仮想 COM ポートとして動作します。 作成された仮想 COM ポートを Open して本機とアクセスします(通信設定は何でも良い)

各種コマンド文字列

(文字列の最後には CR+LF を送ってください。ASC(13)と ASC(10))

- 出力 ON/OFF attm0 出力 ON attm1 出力 OFF
- 周波数設定 frqs frqs の後に周波数値を設定 例 frqs1000 周波数を 1kHz に設定
- 周波数読み込み frqr 現在の周波数値を返します。
- レベル設定 atts atts の後にレベル値を設定 例 atts-25.75 レベルを-25.75dBm に設定
- レベル読み込み attr 現在のレベル値を返します。
- メモリセット mems mems の後にメモリ番号(1~4)を設定 例 mems4 現在値をメモリ 4 に設定
- メモリリード memr memr の後にメモリ番号(1~4)を設定 例 memr1 メモリ 1 の内容読み出し

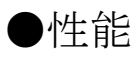

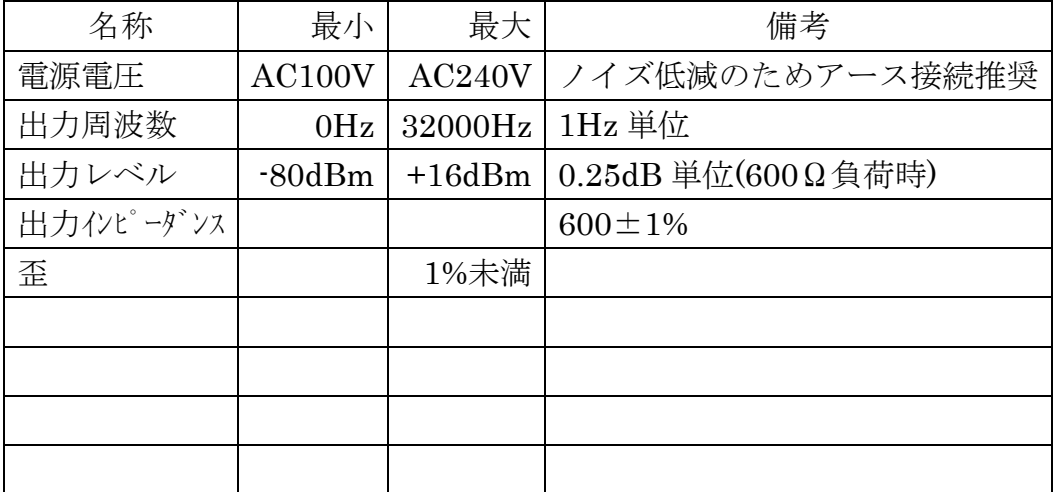

創開電子

〒811-2501 福岡県糟屋郡久山町久原316-9 TEL/FAX: 092-976-1848 Email: nagata@cam.hi-ho.ne.jp